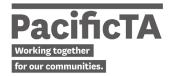

## Using GIS to manage parks and open spaces Module 3

## [00:16] - Brandon Vista

Our last topic would be about how we can use GIS for Asset Condition Assessment.

GIS has a field or mobile capability, and so if you capture your asset data in GIS, then in the future you can be able to use that same data for doing your field inspection and doing your condition assessment, even just a visual inspection. So I'll show you how we do it.

So recently we have built or developed an app as part of the GIS software package, ArcCollector. We developed it for condition assessment.

## [00:55]

So here is a staff here. On this slide, you can see a staff holding a mobile phone and using that mobile phone, he has an app that we can then interact with and record condition rating.

The red colour or the red dot would represent that these are the assets, some of the assets located on the ground that are due for inspection.

When it's open, we go to the app that we built. It's an open space asset inspection map and it automatically locates where you are.

So in this case, I did it yesterday and I was located in one of the council offices.

Then I went outside and look some of the assets. So this is, in this case, one of the bins.

When I click on that particular red point, it generates the information about the asset.

After that, I would generate a condition rating for the asset.

For condition rating, we have a scale here of one to five, one being very good and five being very poor or failed assets.

Now, we would put a new condition rating for that asset. So in this case, you have those choices.

Once we capture that information, we save it into the app, and then we can put some notes, and then that's it.

## [02:17]

After that, whatever staff are doing on the field we are able to basically monitor, using an operations dashboard, what has been done so far.

So if I've done this bin as an example here, that's the latest one. It's a seat. So it records there in the dashboard live.

So we know how many assets we have completed or have done inspection over the past few days and which area are they located or in your case, which village is it located, or how many have you done for the past week? You can be able to generate those kinds of dashboards using operations dashboard for ArcGIS.

So this is just one way to show you again how GIS can be used to do your field inspections and different applications that can be applied in your context.

So that's why it's important that you plan how GIS can be used as a tool for effectively managing your open space assets in the future.